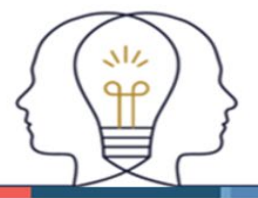

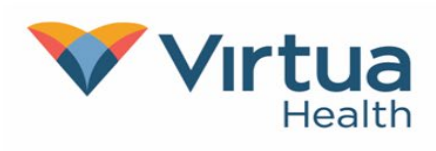

#### **The best way to send good photos.**

Follow these instructions when taking a photo for your electronic medical record:

- Clean the lens by wiping with a soft, clean cloth.
- Turn off any camera flash, effects, or filters. These include black-and-white, sepia tones, and inverted colors.
- Take photos in a brightly lit room or in daylight to avoid shadows. Make sure you have a blank background behind you, such as a plain wall.
- Make sure the photos are in focus and sharp before sending. Retake the photo if needed.

#### **Skin condi�ons:**

- Include all problem areas in the picture.
- Draw a dot with a pen or marker on either side of a growth before taking the picture.
- If you're taking photos of a rash on your hands or feet, be sure to take photos of the tops and bottoms of the problem area.

## **Uploading photos to MyChart using a laptop or PC**

1. Select **Messages** at the top or under the **Communica�on** sec�on in the main menu.

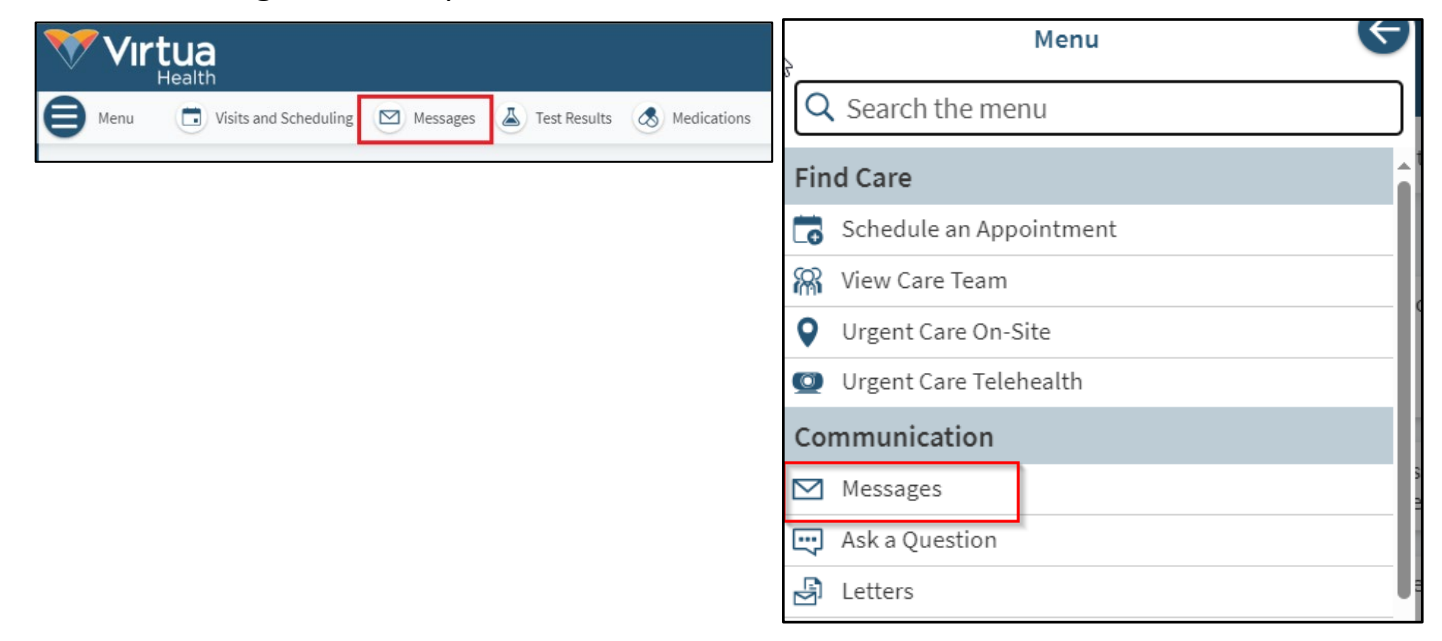

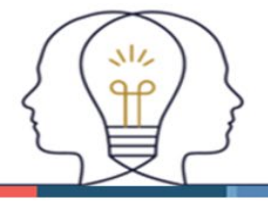

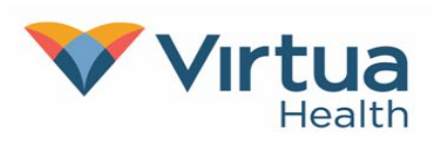

2. Select **Send a message** and then **Message my healthcare team**.

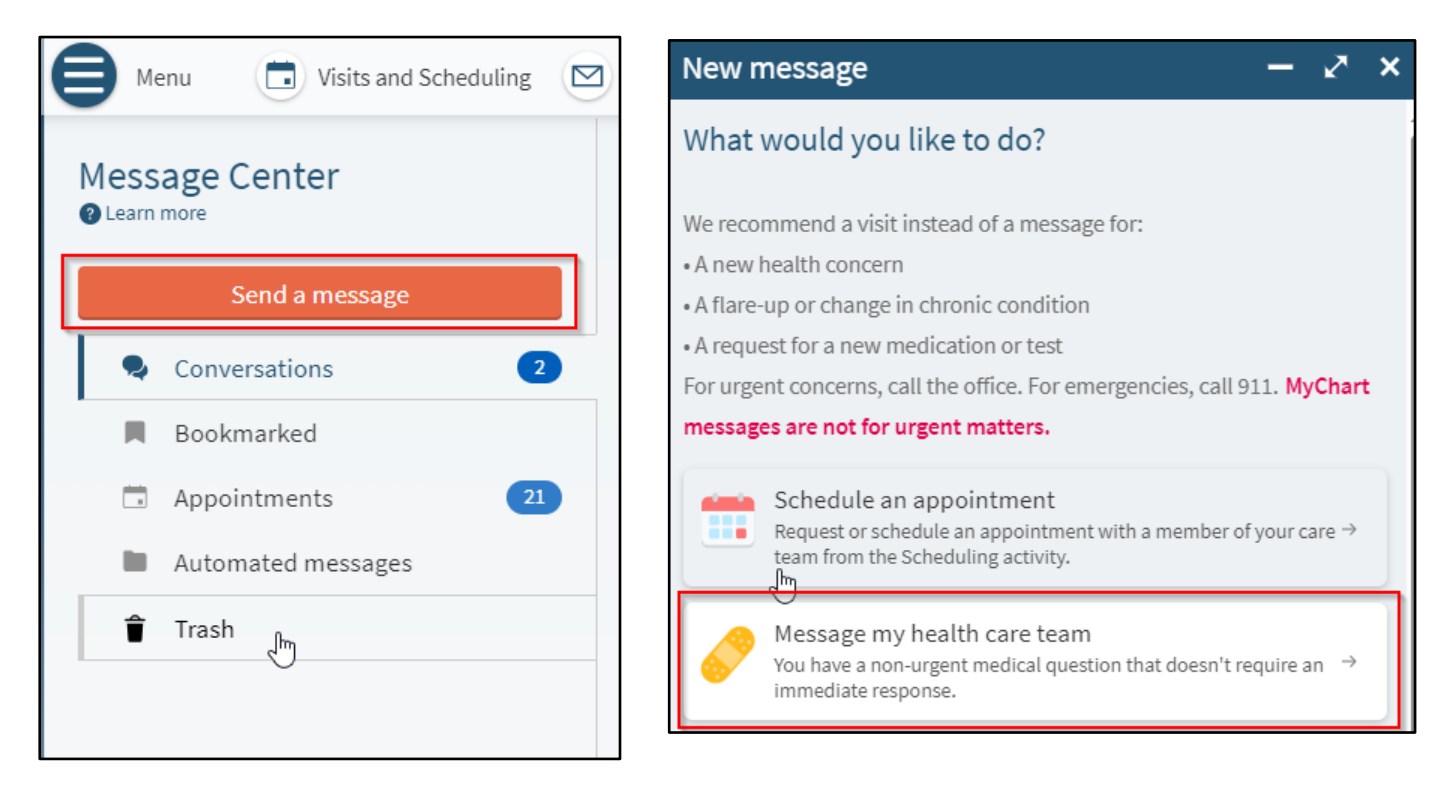

3. Select the message type from the list of options.

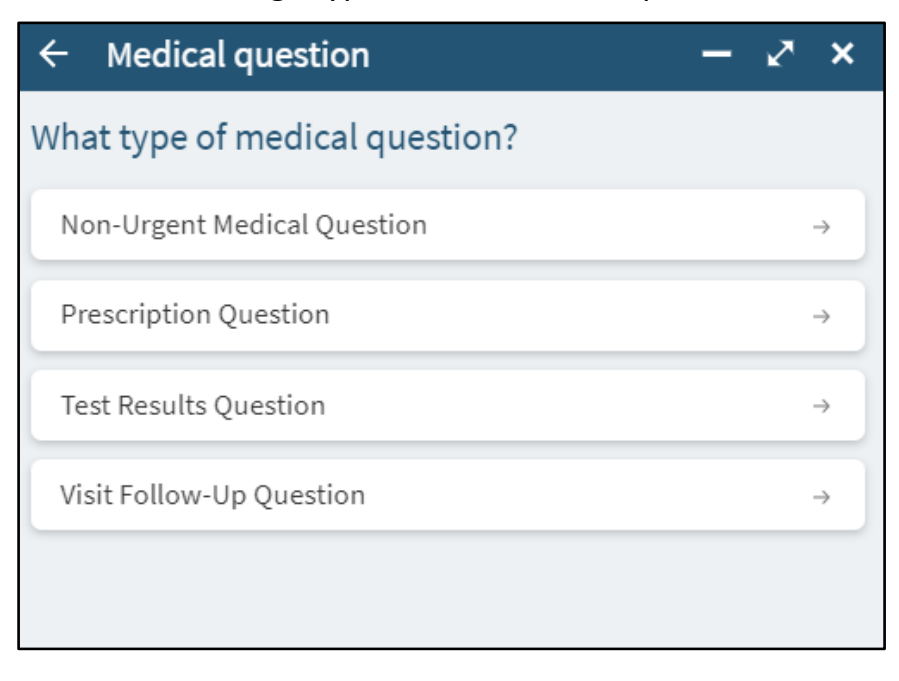

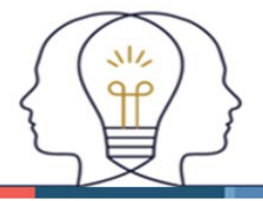

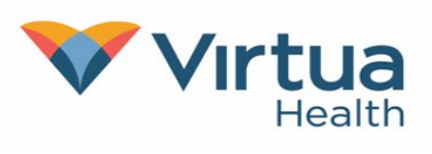

4. Select who should receive the message.

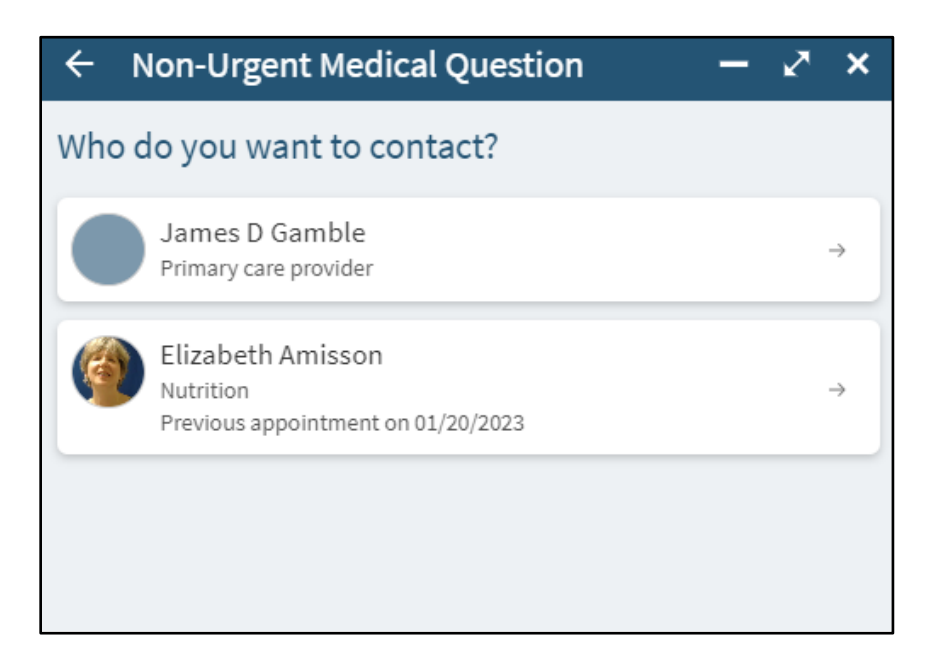

5. Write your message, and then **click the paperclip icon/Atach** to atach an image.

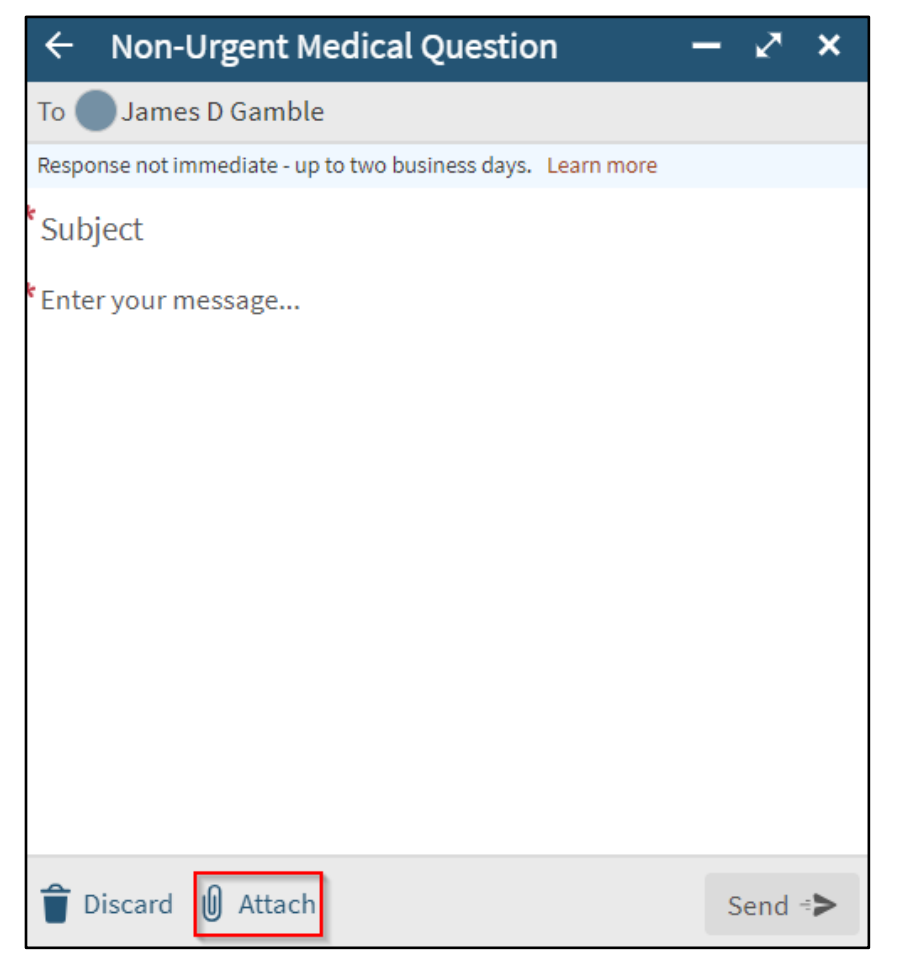

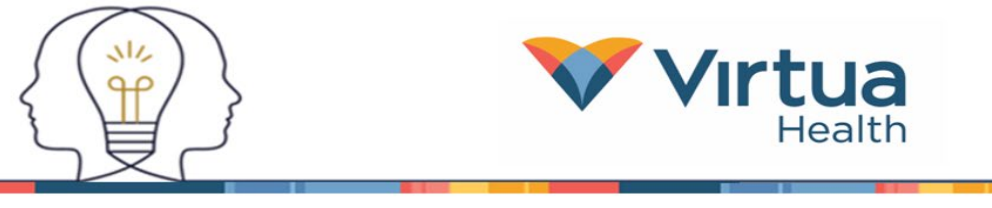

6. Once you have clicked the **paperclip** to atach an image, select the image to atach and click **Open**.

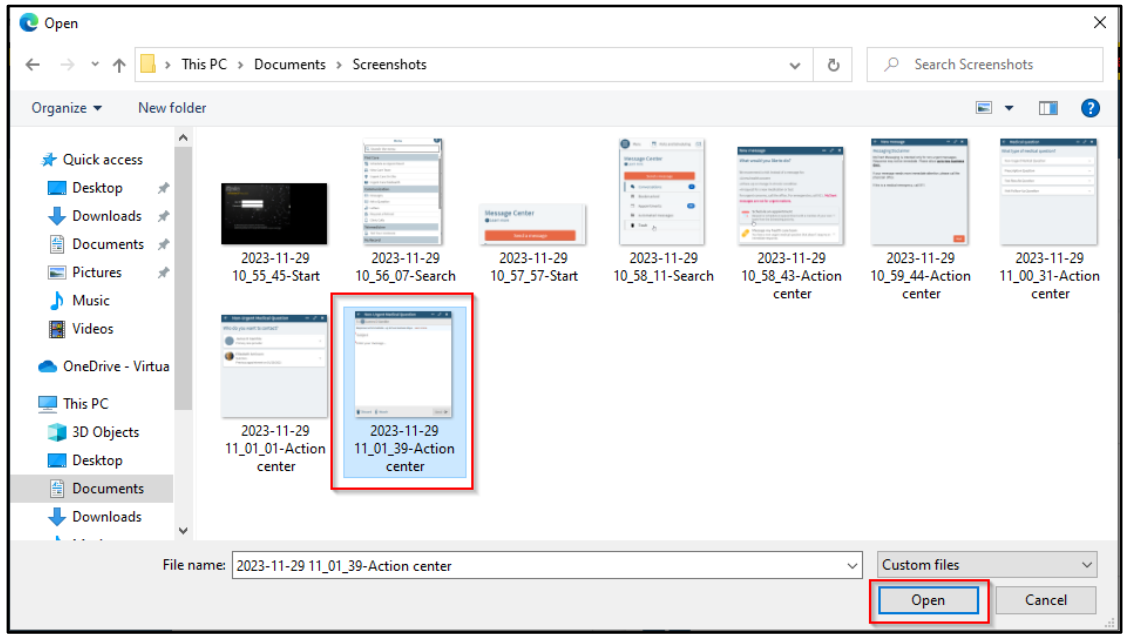

7. Once you see your atached image at the botom, click **Send**.

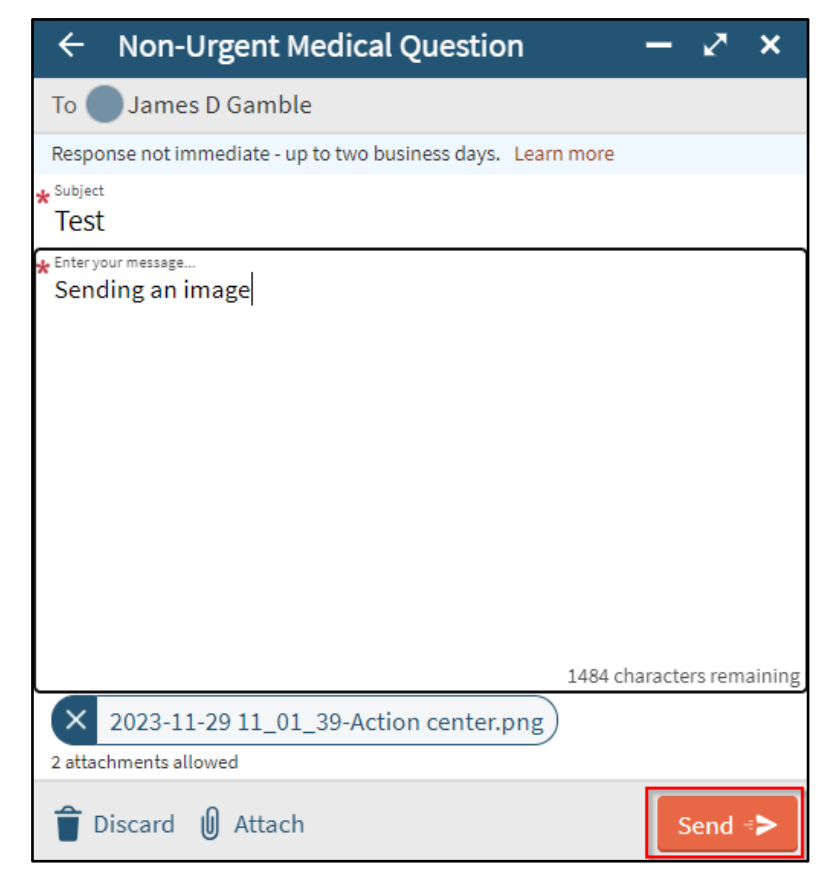

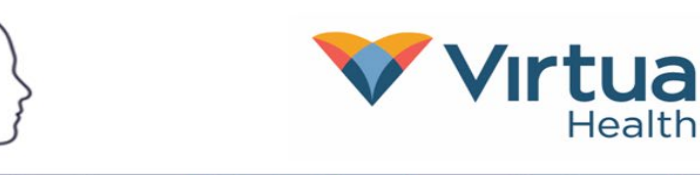

# **Uploading photos to MyChart using a smartphone (Android or iPhone)**

1. Select the Message icon from the homepage or under the **Communication** section of the **Menu**.

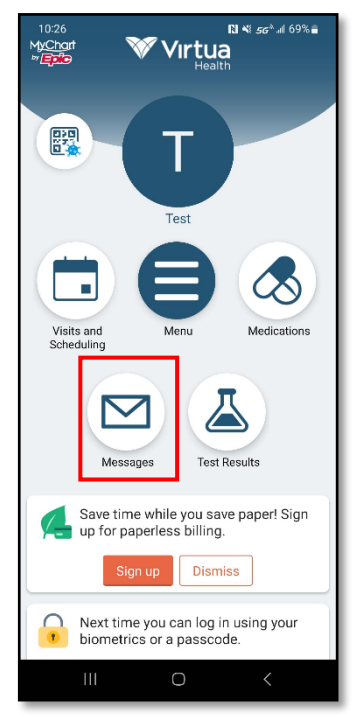

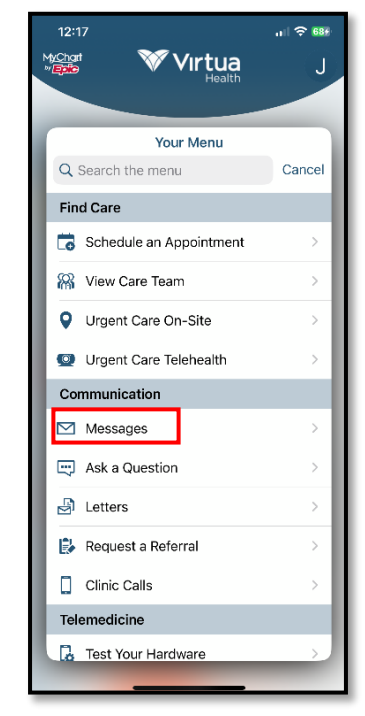

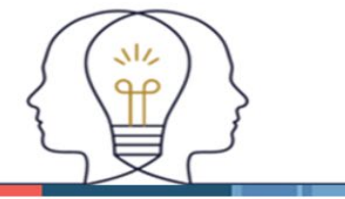

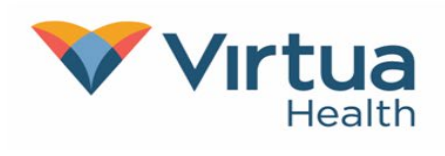

2. Select **Send a message** at the botom of your screen, and then **Message my health care team**.

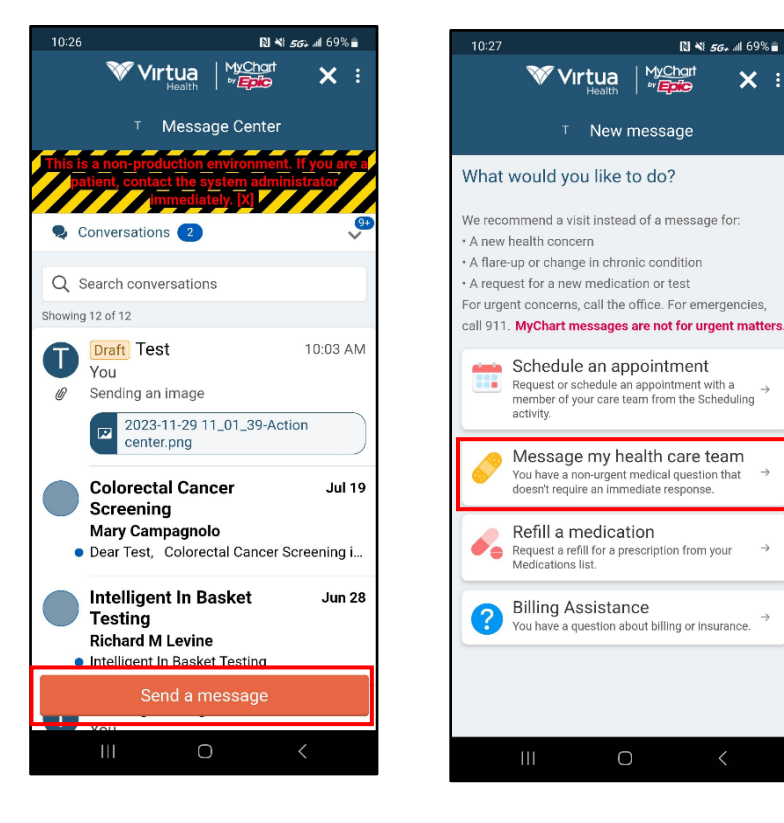

3. Select the message type from the list and then who should receive the message.

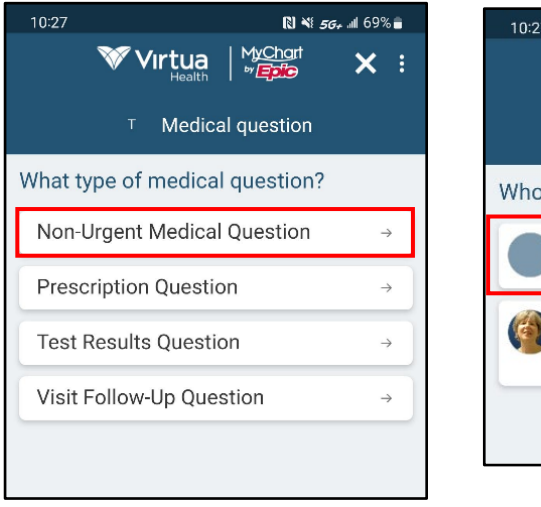

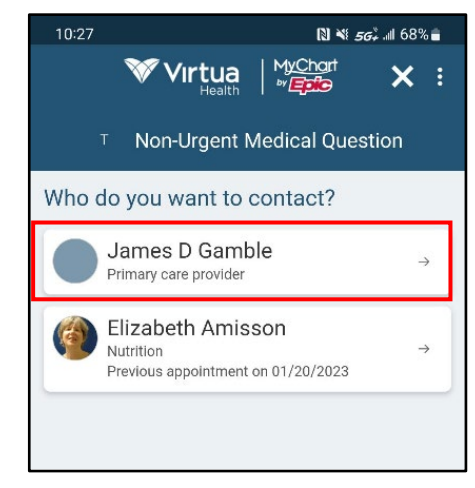

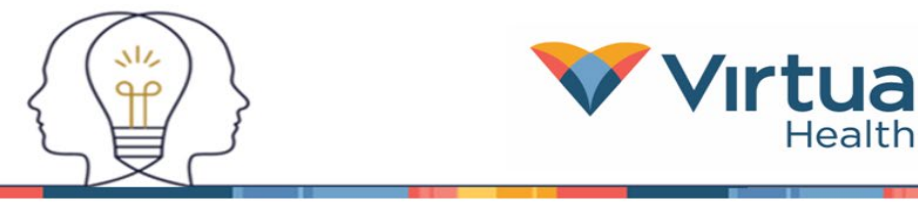

4. **Click on the paperclip icon/Atach** at the botom of your screen to atach an image. Then click on **Select exis�ng photo**, **Select exis�ng document,** or **Take new Photo**  to take a new photo**.**

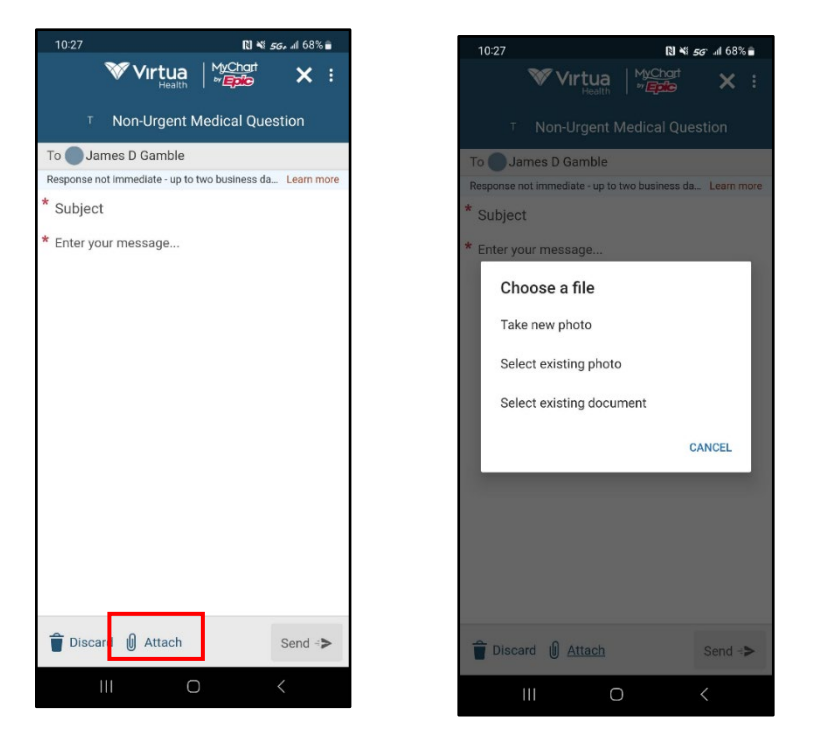

5. You will see the image you atached. The maximum size is 4.1 MB, and a maximum of 2 images can be sent. Complete your message and click **Send.**

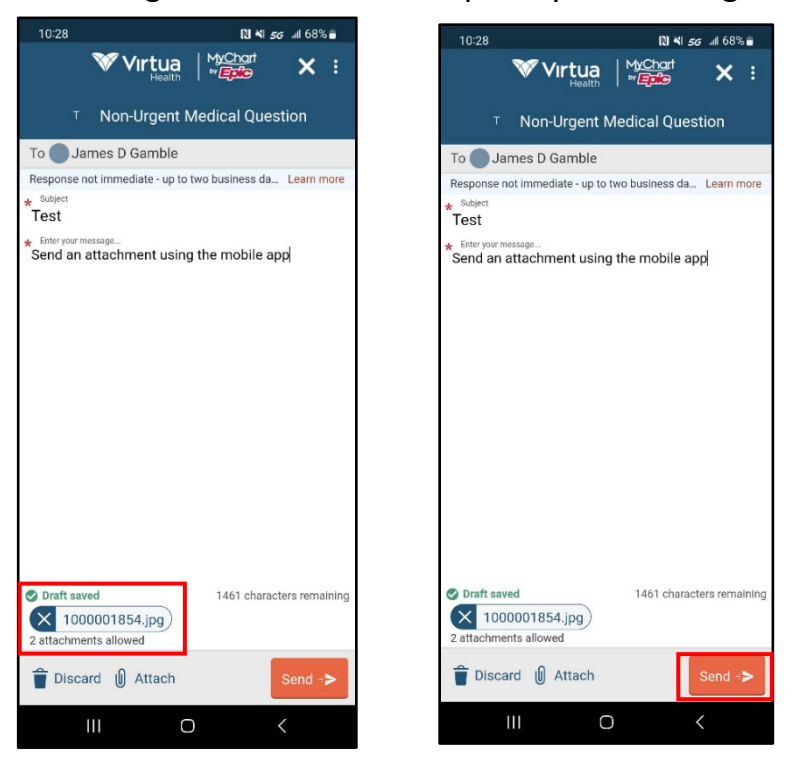